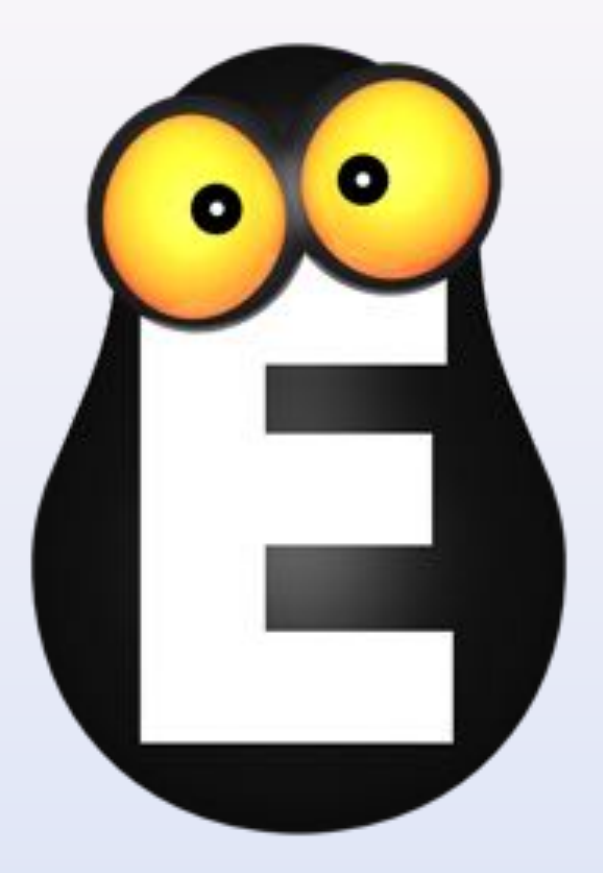

# Смотрёшка

Управление приложением в версии для медиапроигрывателей Dune

© ООО LifeStream, 2013-2014

Установка приложения

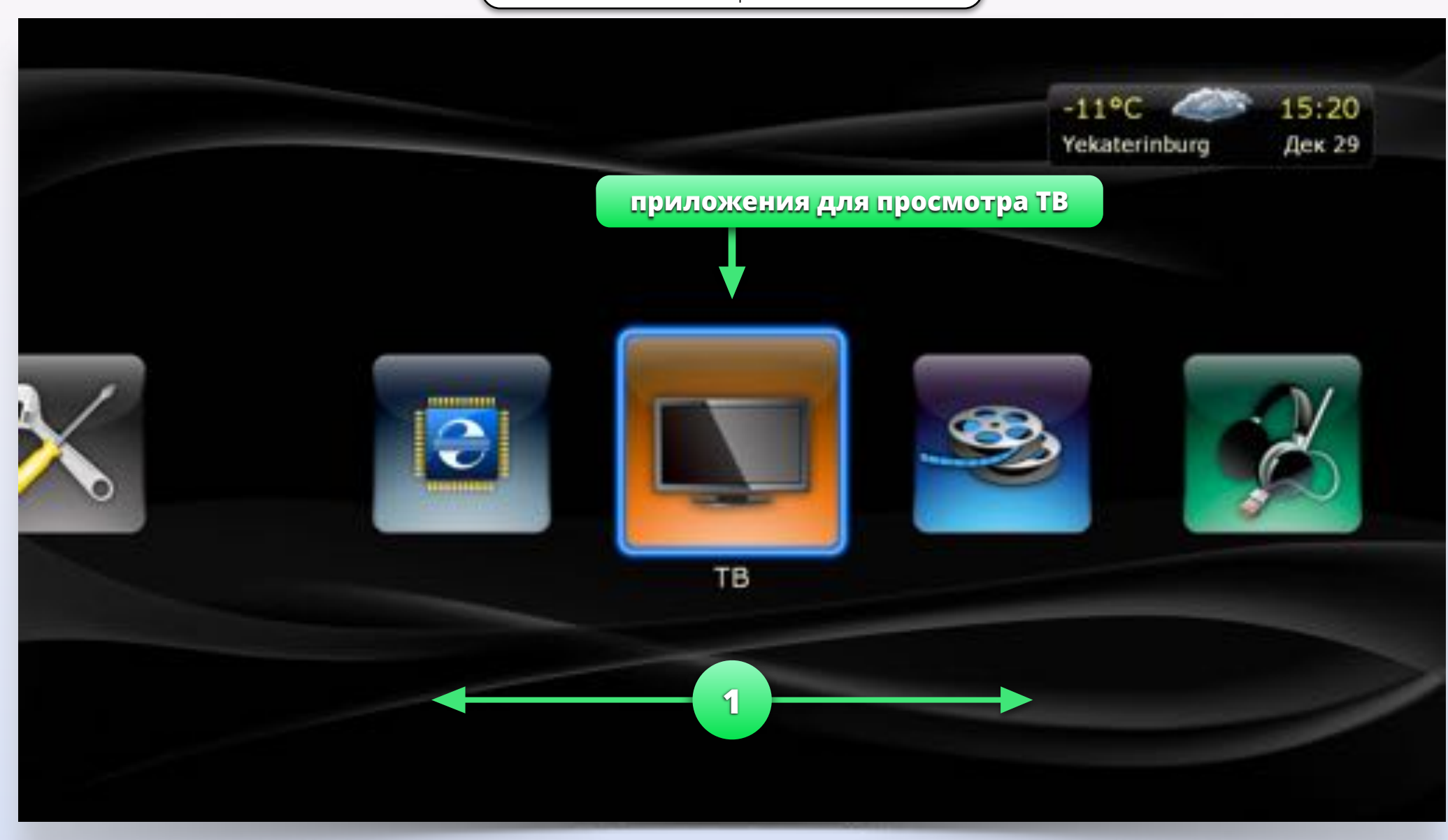

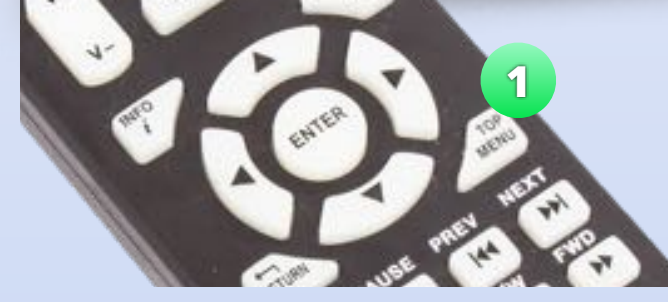

Нажимая кнопки "влево", "вправо" и "ENTER" выберите пункт меню ТВ.

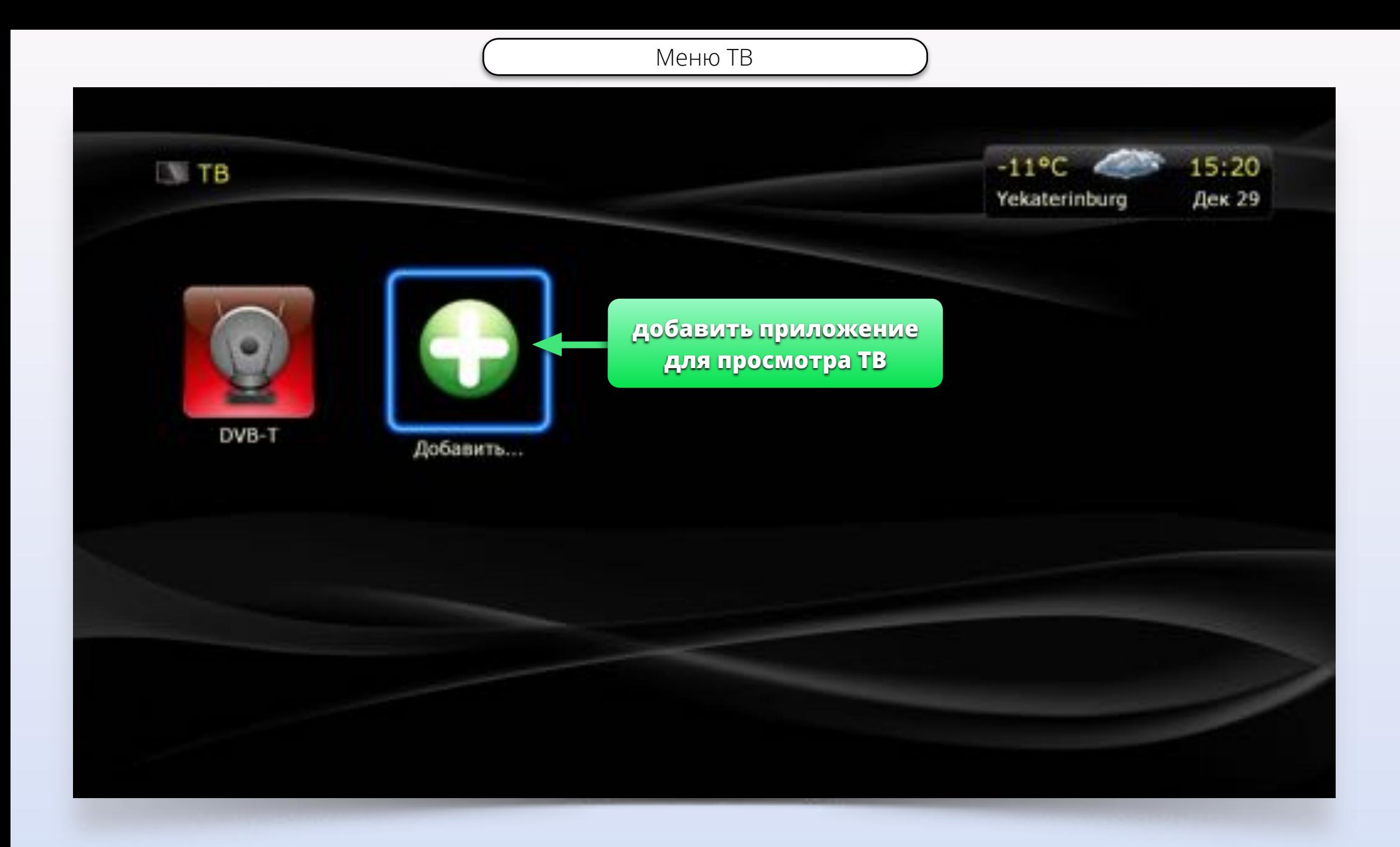

Выберите пункт меню "Добавить"

Поиск и добавление

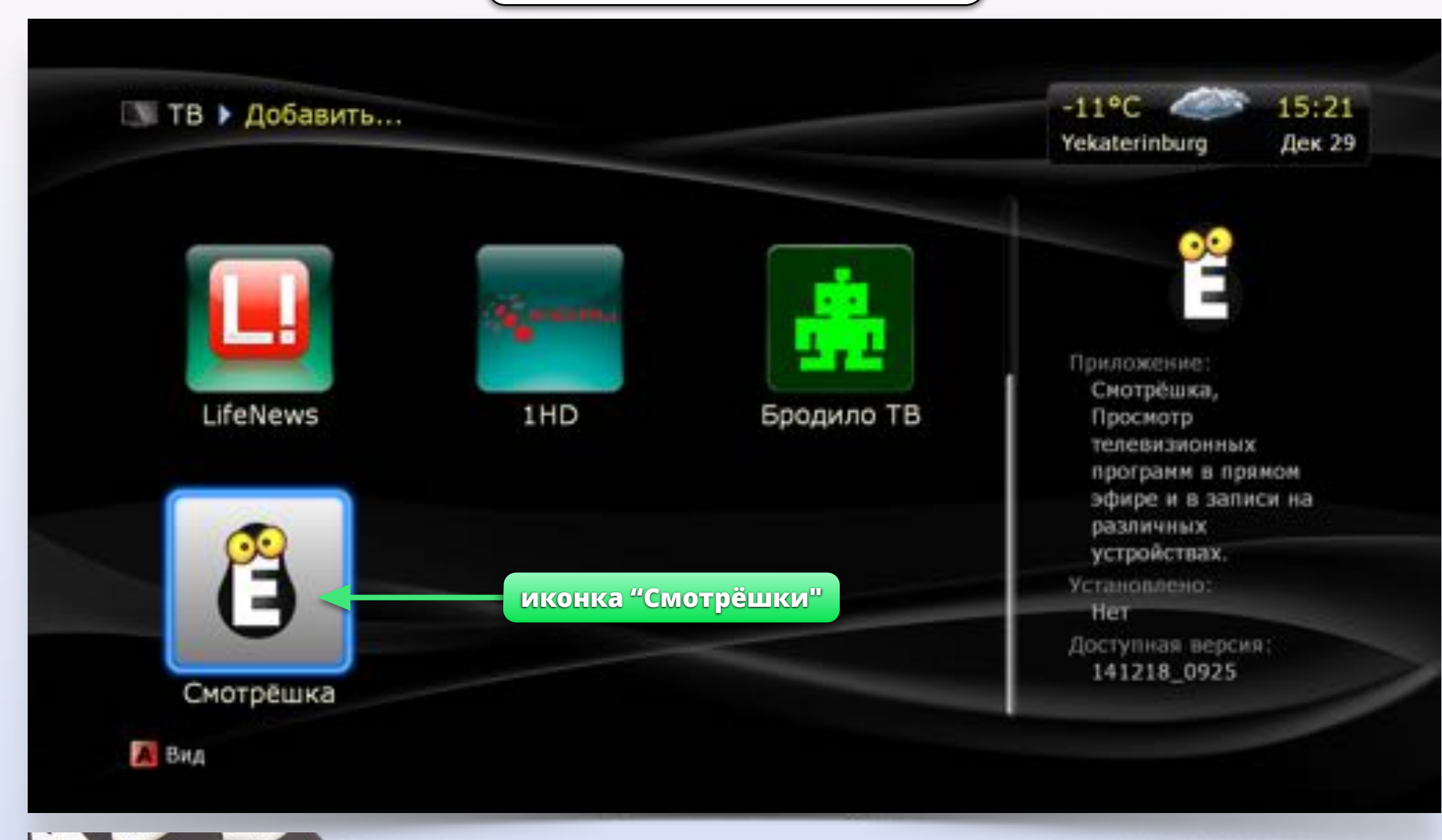

Выберите иконку "Смотрёшки" клавишами "Вверх", "Вниз", "Влево", "Вправо" и нажмите ENTER

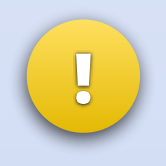

Количество приложений в списке*,*  расположение иконки *"*Смотрёшки*"*  и внешний вид списка могут отличаться на вашей модели *Dune.*

### № ТВ ▶ Добавить... ▶ Смотрёшка

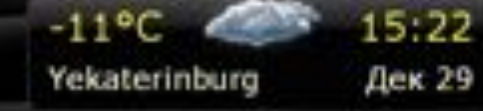

### Смотрёшка

Просмотр телевизионных программ в прямом эфире и в записи на различных устройствах.

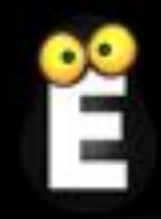

Смотрите то, что нравится, когда захочется. Мы храним все программы всех телеканалов за прошедшие 7 дней. Во время просмотра вы можете поставить прямой эфир на паузу и досмотреть передачу позже. Пользуйтесь удобным интерфейсом с крупными и понятными логотипами телеканалов. Выбирайте из 100 каналов разной тематики детские, образовательные, спортивные, новостные. Используйте один и тот же аккаунт для просмотра на телевизионных приставках, планшетах и телефонах. Для

Установить

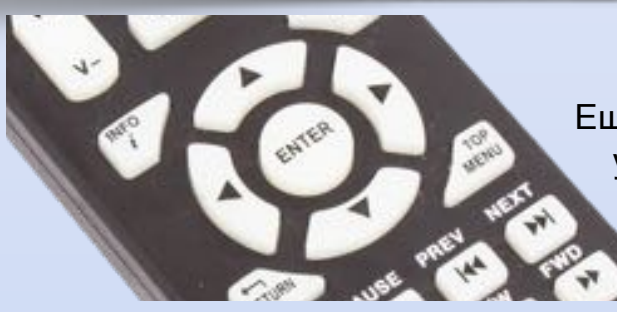

Ещё раз нажмите ENTER для установки приложения.

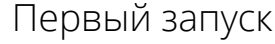

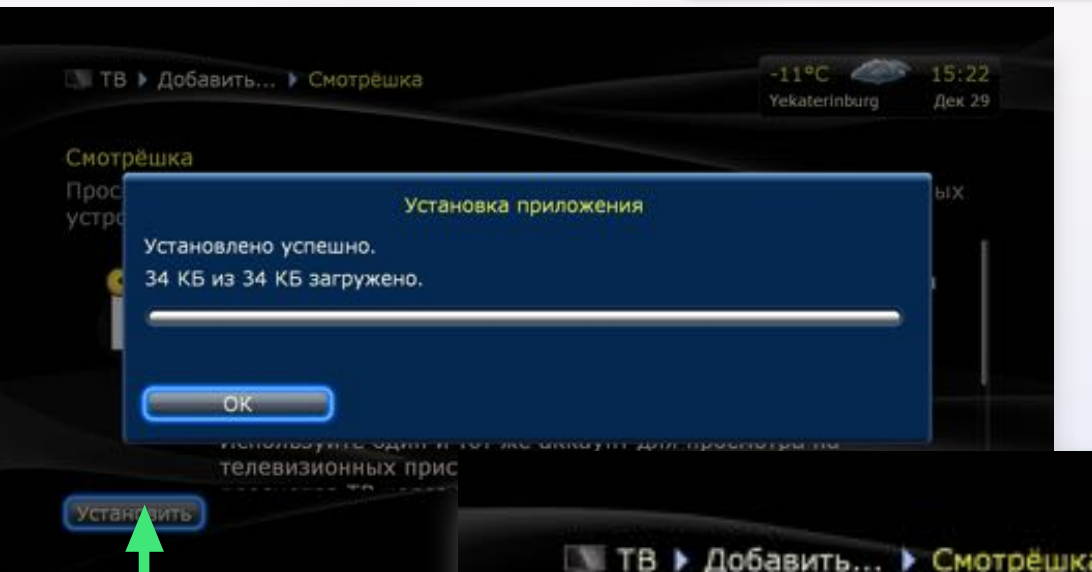

**приложение установлено** Смотрёшка Просмотр телевизионных программ в прямом эфире и в записи на различных устройствах.

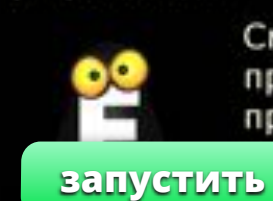

Смотрите то, что нравится, когда захочется. Мы храним все программы всех телеканалов за прошедшие 7 дней. Во время просмотра вы можете поставить прямой эфир на паузу и мотреть передачу позже. Пользуйтесь удобным ерфейсом с крупными и понятными логотипами телеканалов. Выбирайте из 100 каналов разной тематики детские, образовательные, спортивные, новостные. Используйте один и тот же аккаунт для просмотра на телевизионных приставках, планшетах и телефонах. Для

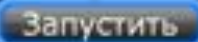

Удалить

 $15.22$ Дек 29

 $-1120$ 

Yekaterinburg

# Повторный запуск приложения

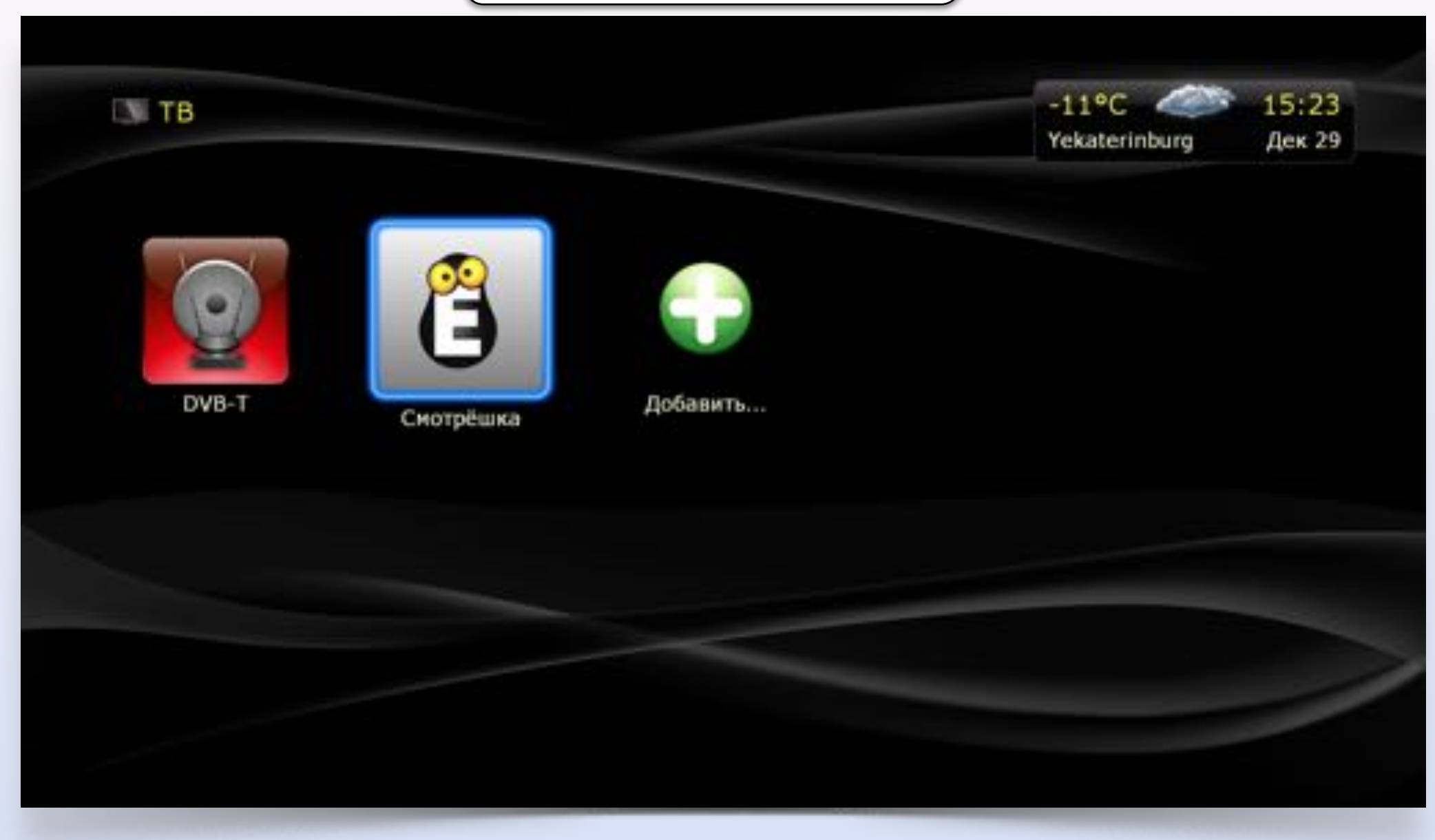

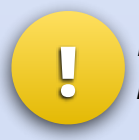

<sup>В</sup> дальнейшем вы сможете запускать *"*Смотрёшку*"* из пункта меню *"*ТВ*"* на **!** главном экране *Dune.*

Стена каналов

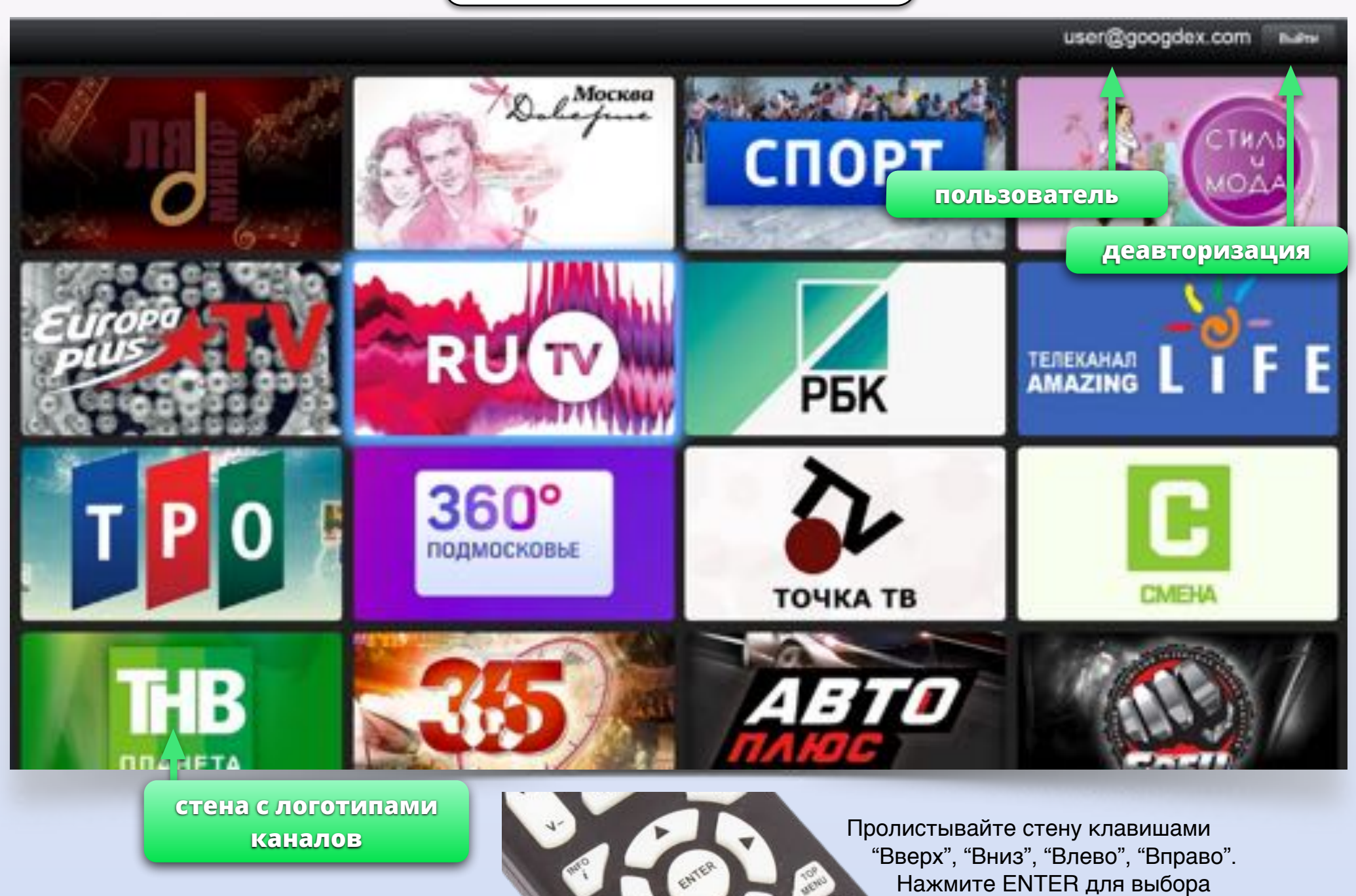

канала и запуска видео.

Полноэкранный режим. Управление

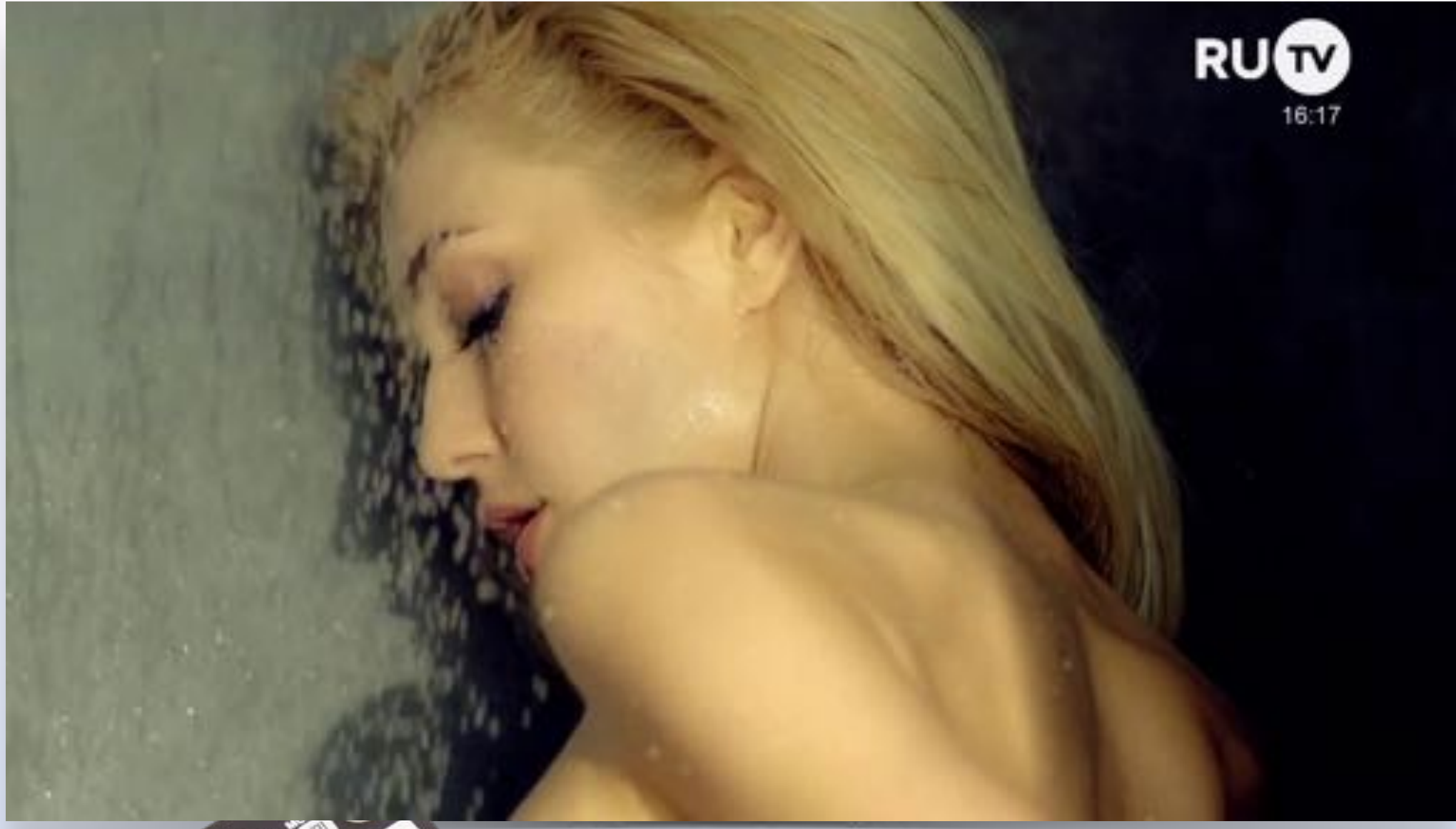

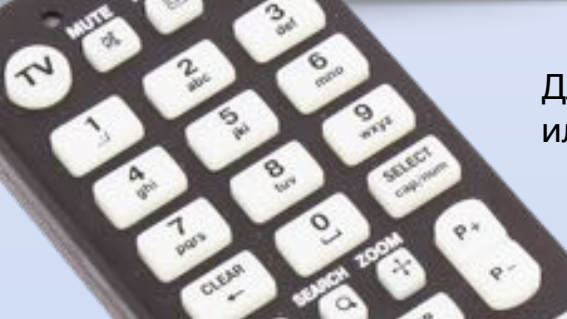

Для переключения каналов используйте кнопки "P+" и "P-" или цифровые кнопки (0-9), как на обычном телевизоре.

## Полноэкранный режим. Управление

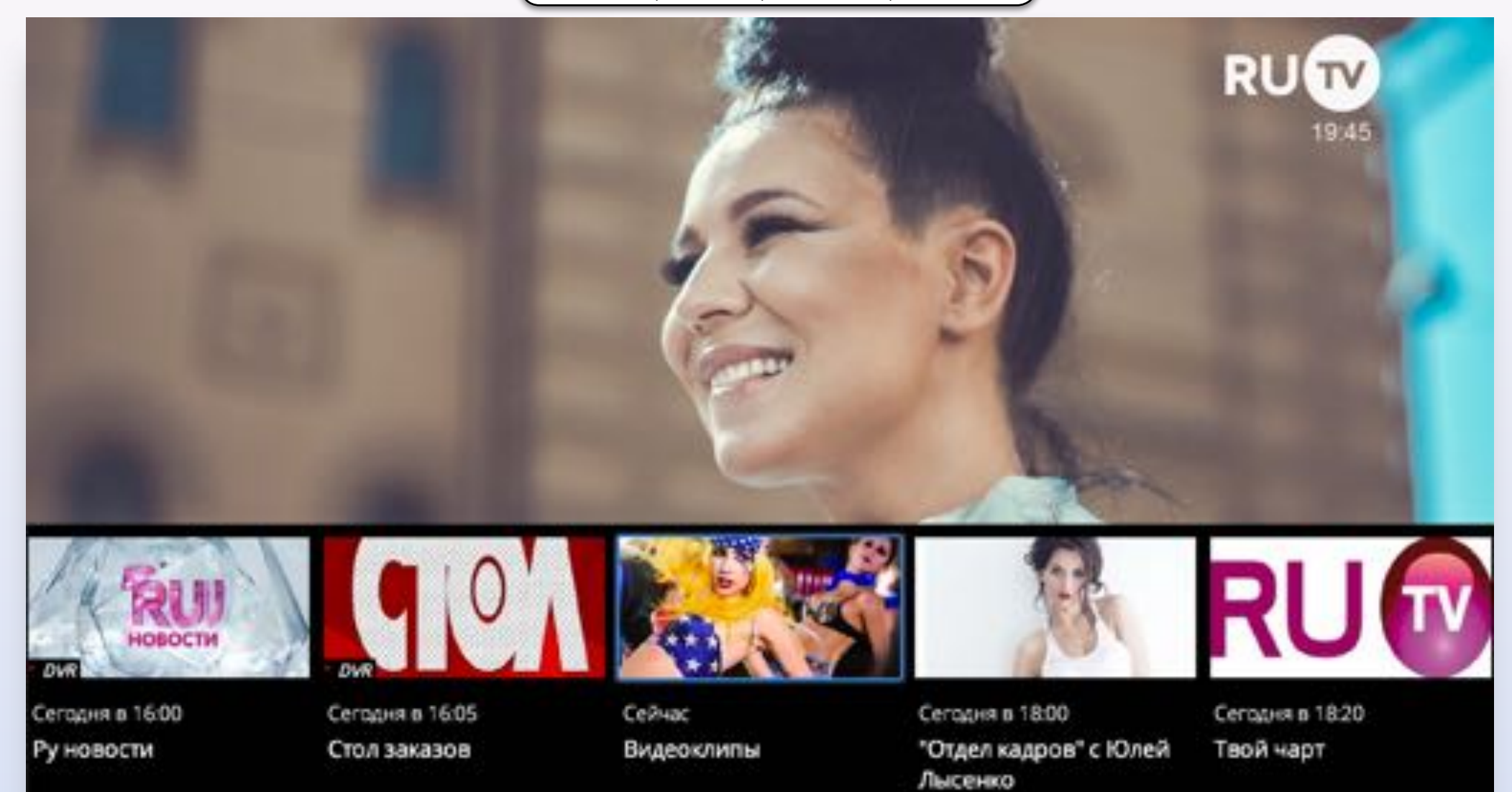

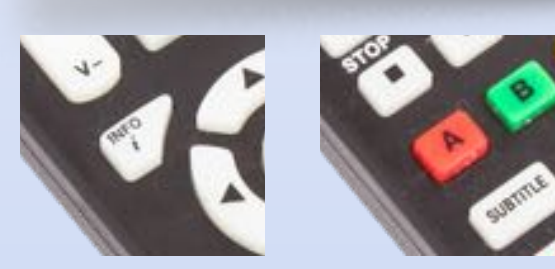

Используйте кнопку "INFO" или кнопку "А" для того, чтобы открыть/закрыть EPG.

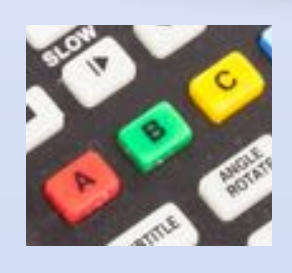

Используйте кнопку "B", чтобы открыть вернуться к стене с логотипами каналов.